### **Matlab, Introduction**

#### *Resources:*

1. Matlab Guide D.J.Higan,N.J.Higan, SIAM, 2000. Intro to Matlab 6.0.

2. Matlab Primer, See web page of course18.354: old Matlab 3, but short and clear introduction.

3. Matlab on Athena (MIT computer services web page).

4. www.mathworks.com, Matlab online documentation: answers most of the questions.

5. Mastering Matlab 6, D.Hanselman, B.Littlefield,

Prentice Hall 2001, comprehensive tutorial & reference, good after one of 1, 2, 3.

6. Lecture notes: 10.001 web page.

### **Main Features of Matlab**

- ¥ Matlab = matrix laboratory, matrix oriented.
- ¥ Any variable is an array by default, thus almost no declarations. All variables are by default double.
- ¥ High level language: (i) quick and easy coding (ii) lots of tools (Spectral Analysis, Image Processing, Signal Processing, Financial, Symbolic Math etc.)
	- (iii) relatively slow
- ¥ All Matlab functions are precompiled.
- ¥ One may add extra functions by creating M-files.

<sup>01</sup> November 2001

### **Main Features of Matlab**

¥ Translator - interpreter: line after line, no exe files, does not reevaluate old variables (example)

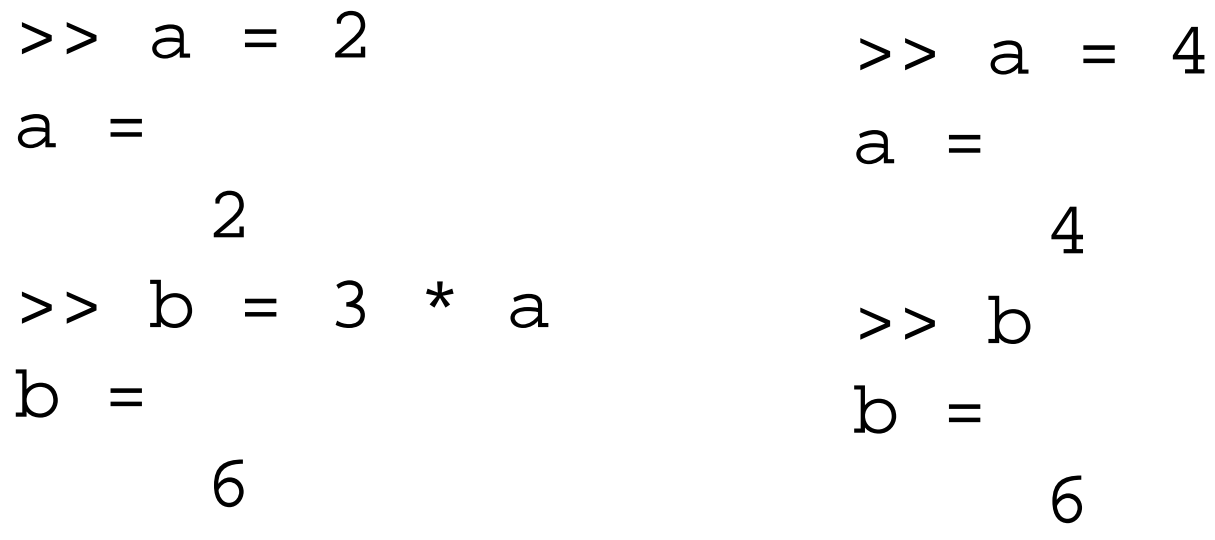

a has been changed, but b has not been reevaluated!

## **Comparison with C.**

- ¥ Syntax is similar
- ¥ Language structure is similar to C:
	- —MATLAB supports variables, arrays, structures, subroutines, files
	- —MATLAB does NOT support pointers and does not require variable declarations

## **Matlab, Getting Started**

1. Accessing Matlab on Athena: add matlab matlab & 2. Log out: quit or exit

*Useful hints and commands:*

¥ input: variable\_name -> output: variable\_value ¥ semicolon at the end will suppress the output

### **Useful Hints & Commands**

¥ command history: upper & lower arrows,

also command name guess:

(i) type abc

- (ii) hit  $\hat{\phi}$ pp er arrow $\hat{\alpha}$ ey -> get the last command starting from abc
- ¥ format compact no blank lines in the output format loose - back to default
- ¥ help commandname info on commmandname

### **Workspace Maintenance**

¥ clear all - clears all the memory (workspace) clear xyz - removes xyz from the memory ¥ who - lists all the variables from the workspace ¥ whos - also gives the details

>> who Your variables are: ans c1  $c1$  c2 >> whos Name Size Bytes Class ans  $1x1$  8 double array c1 1x1 16 double array(complex) c2 2x2 64 double array(complex)

## **Workspace Maintenance**

- ¥ save saves all workspace variables on disk in file matlab.mat
- ¥ save filename  $x \ y \ z x, y, z$  are saved in file filename.mat
- ¥ load filename loads contents of the filename.mat to the workspace
- ¥ load filename x y z loads only x, y, z from filename.mat to the workspace
- ¥ Each array requires a continuous chunk of memory; use pack for memory defragmentation.

## **Dealing with Matrices**

Entering matrices by explicit list of elements:

 $A = [1 2 3]$  $A=$  1 2 3  $A = [1; 2; 3]$  $A=$  1 2 3 A = [1 2 3; 4 5 6; 7 8 9] or  $A=[1 \ 2 \ 3]$  4 5 6 7 8 9] Spaces separate the elements, semicolons and  $\hat{\mathbf{\Omega}}$ ew line $\hat{\mathbf{\Omega}}$ symbols separate the rows.

# **Dealing with Matrices**

Complex matrices: either A=[1 2; 3 4]+i\*[5 6; 7 8] or A=[1+5i 2+6i; 3+7i 4+8i] No blank spaces, i or j stands for  $\hat{\mathbf{Q}}$  maginary one  $\hat{\mathbf{Q}}$ .

#### *Matrix and array operations.*

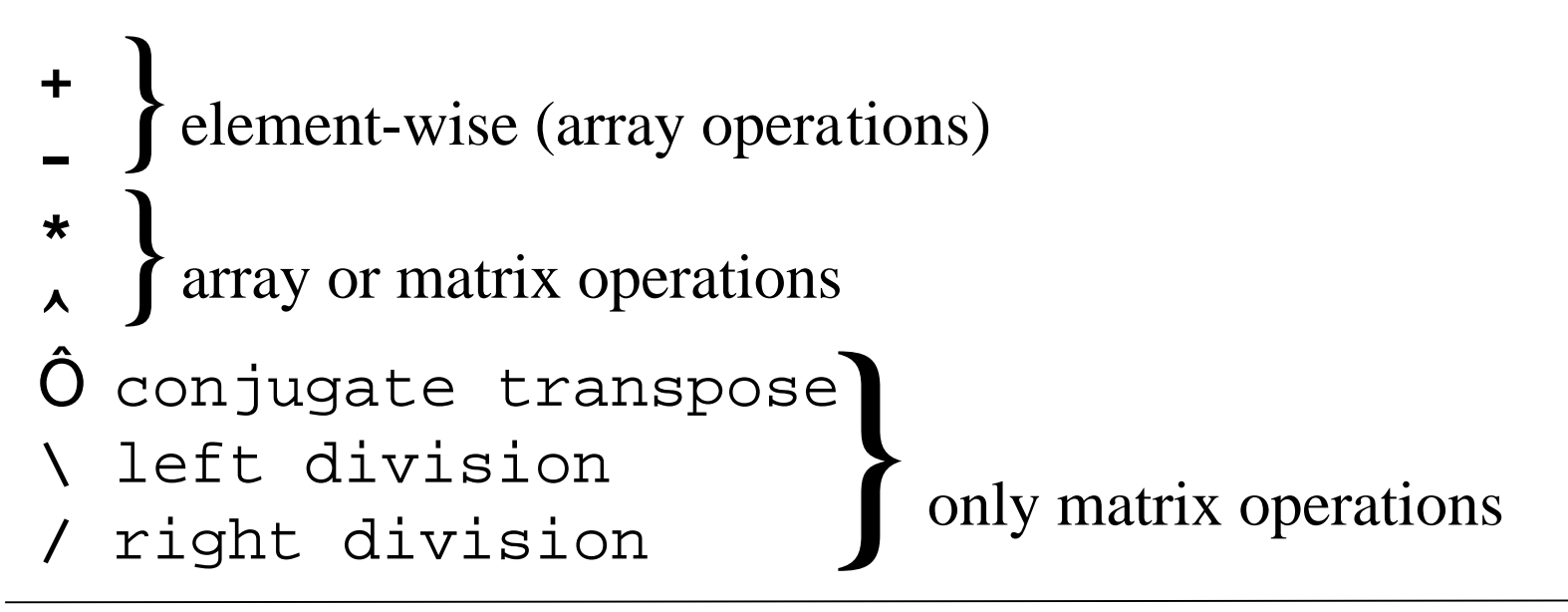

### **Dealing with Matrices, Examples**

>> C = A + B; C(k,l) = A(k,l) + B(k,l) >> C = A\*B; C(k,l) = A(k,m) \* B(m,l) >> C = A.\*B C(k,l) = A(k,l)\*B(k,l) >> C = A^alpha; >> C = A.^alpha; C(k,l) = A(k,l)^alpha Matrix multiplication, summation over the repeating index is implied. Element-wise (array) operation

# **Dealing with Matrices**

Conjugate transpose: swaps the indices and changes the sign of imaginary part of each element.

 $C = A\overline{O}$  $C(i,j)$  = real( A(j,i) ) - i \* imag( A(j,i) )

 $x = A \ b$  (left)  $A * x = b$  A-square matrix, b -column vector  $x = b / A$  (right)  $x * A = b$ 

*Colon notation*: used to construct vectors of equally spaced elements:

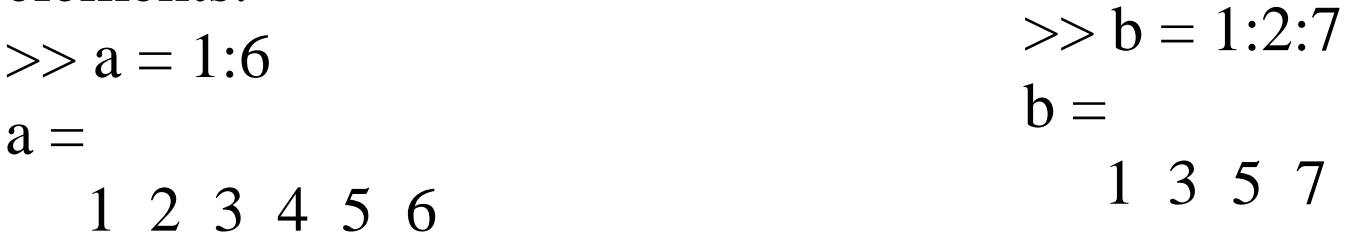

# **Dealing with Matrices**

Submatrices:

 $A(1:4,3)$  - column vector, first 4 elements of the 3-d column of A.  $A$ (:, 3) - the 3-d column of A  $A(:,[2 4]) - 2$  columns of A: 2-d & 4-th.

Standard math. functions, of matrices operate in array sense:  $exp(A)$ ,  $sin(A)$ ,  $sqrt(A) = A.$ <sup>^</sup>0.5 י<br>/

 $\gg$  B = exp(A)  $B(i,j) = exp(A(i,j))$ 

### **Relational & Logical Operators & Functions**

True: non-zero, false: zero.

Relational: <, <=, >, >=, ==,  $\sim$ =.

Operate on matrices in elementwise fashion:

>> A = 1:9, B = 9 - A A = 1 2 3 4 5 6 7 8 9 B = 8 7 6 5 4 3 2 1 0 >> tf = A > 4 tf = 0 0 0 0 1 1 1 1 1 >> tf = (A==B) 0 0 0 0 0 0 0 0 0

### **Relational & Logical Operators & Functions**

```
Logical: \& AND; \qquad \qquad OR; \sim NOT.
>> t f = ~ (A > 4)tf = 1 1 1 1 0 0 0 0 0
>> t f = (A > 2) & (A < 6)tf = 0 0 1 1 1 0 0 0 0
Functions: x \circ r(x, y) - exclusive OR, true if either x or y is
```

```
non-zero, false of both are true or false.
```

```
isempty - true for empty matrix
```

```
isreal, isequal, isfinite,...
```

```
For loops. Syntax:
for x = array(commands)
end
Example:
>> for n = 1:10
         x(n) = \sin(n * pi / 10);
    end
```

```
Nested loops, decrement loop.
>> for n = 1:5
       for m = 5:-1:1A(n,m) = n^2 + m^2; end
       end
```
Alternative: *vectorized* solution, much faster: assigns memory for x only once.

```
\Rightarrow n = 1:10;
```

$$
\Rightarrow x = \sin(n * pi / 10)
$$

*While loops.* Syntax: while expression (commands) end (commands) will be executed as long as all the elements of expression are true. Example: search for the smallest number EPS which if added to 1 will give the result greater than 1.

- $\Rightarrow$  num = 0; EPS = 1;
- >> while (1+EPS)>1

 $EPS = EPS/2;$ 

 $num = num+1;$ 

#### end

>> num

num = 53

 $>>$  EPS =  $2*$ EPS

 $EPS = 2.2204e-16$ 

```
If-Else-End constructions. Syntax:
if expression1
     (commands1: if expr-n1 is true)
elseif expression2
     (commands2: if expr-n2 is true)
elseif expression3
    (commands3: if expr-n3 is true)
 . . . . . . . . . . . . . .
else
     (commands: if 1,2,..,n are false)
end
```
*Breaking out of the loop:*  $>>$  EPS = 1; >> for num = 1:1000  $EPS = EPS/2;$ if  $(1+EPS)$  <  $+1$  $EPS = EPS*2$  break end  $EPS = 2.2204e-16$ 

### **M-files**

Script files & Function files

*Script files:* contain a set of Matlab commands - programs. To execute the file: enter the file name.

```
% script M-file example.m
erasers = 4; pads = 6; tape = 2;items = erasers + pads + tape
cost = erasers*25 + pads*52 + tape*99average\_cost = cost/items
```
>>example items  $=$  12  $cost = 610$  $average\_cost = 50.833$ 

## **M-files**

Interpreter actions while processing example statement:

- 1. Is example a current Matlab variable?
- 2. Is example a built-in Matlab command?
- 3. Is Example an M-file?
- 4. Opens the file and evaluates commands as if they were entered from the command line.

Thus: (i) all workspace variables are accessible to the commands form the M-file.

(ii) all variables created by M-file become a part of the work space.

### **M-files**

#### *Function files*

¥ Analogous to functions in C.

¥ Communicate with the workspace only through variables passed to it and the output variables it creates. All internal variables are invisible to the workspace.

 $\Psi$  M-file  $\ddot{\mathbf{\Theta}}$  name = function  $\ddot{\mathbf{\Theta}}$  name.

¥ The first line - *function-declaration line*

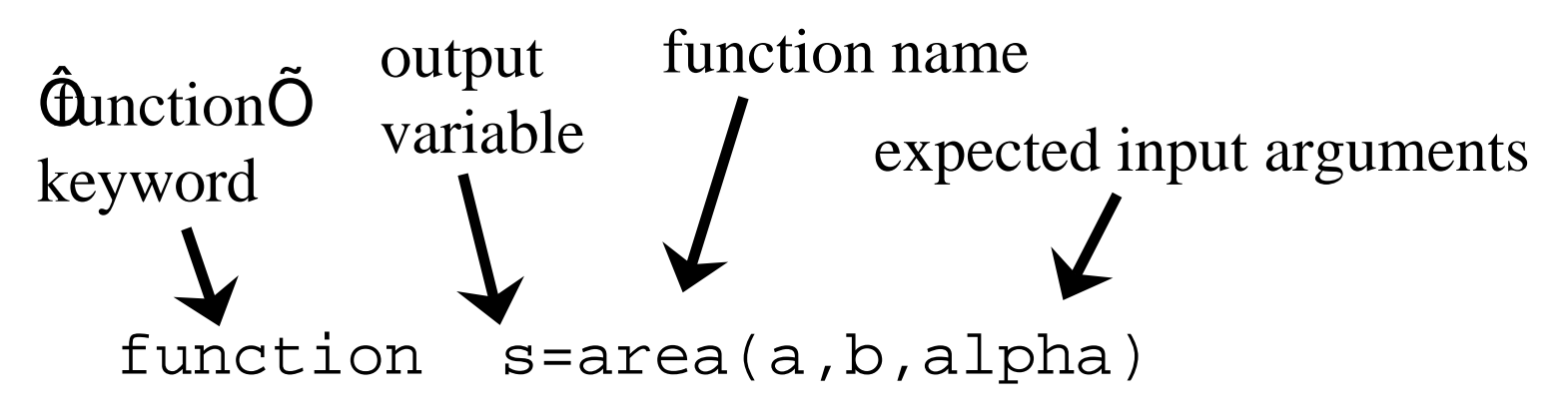

### **Function M-files**

function s=area(a,b,alpha)

% AREA calculates triangle  $\ddot{\mathbf{\Theta}}$  area given 2 sides & angle between them % AREA reads in two sides of the triangle and the angle between them  $%$  (in radians) and returns the area on the triangle.

if  $a < 0 \mid b < 0$ error( $\ddot{\mathbf{Q}}$  and b can not be negative. $\mathbf{\odot}$ end

 $s = a^*b^*sin(alpha)/2;$ 

*searched and displayed by the* lookfor *command*

*searched and displayed by the* help *command* 

### **Function M-files**

- ¥ Function M-files may call script files, the script file being evaluated in the workspace.
- ¥ F. M-files can have zero input and output arguments.
- ¥ Functions may share variables. The variable must be declared as global in each desired workspace.

¥